## **ΠΡΟΓΡΑΜΜΑΤΙΣΜΟΣ ΤΗΛΕΧΕΙΡΙΣΤΗΡΙΩΝ MARANTEC**

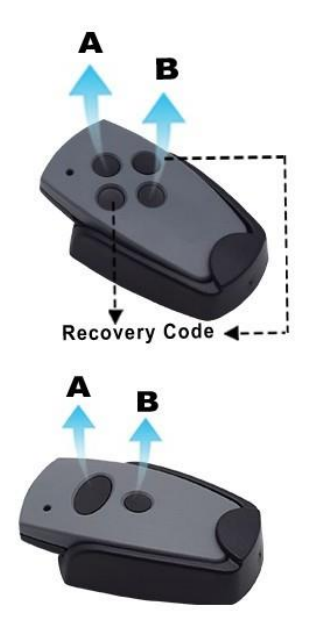

## **Αντιγραφή τηλεχειριστηρίου:**

Βήμα πρώτο: Διαγραφή του ιστορικού από το νέο μας τηλεχειριστήριο.

- Κρατάμε πατημένα τα κουμπιά Α και Β μέχρι το led λαμπάκι να αναβοσβήσει 3 φορές.
- Αφήνουμε το κουμπί Β (ενώ συνεχίζουμε να πατάμε το κουμπί Α), και στη συνέχεια πατάμε αργά το κουμπί Β 3 φορές. Το led λαμπάκι ανάβει.
- Αφήνουμε το κουμπί Α. Η διαγραφή του ιστορικού έχει ολοκληρωθεί.

Βήμα δεύτερο: Αντιγραφή του ήδη προγραμματισμένου τηλεχειριστηρίου.

- Τοποθετούμε τα δύο τηλεχειριστήρια το ένα δίπλα στο άλλο.
- Κρατάμε πατημένο το κουμπί Α από το ήδη προγραμματισμένο τηλεχειριστήριο μας, στη συνέχεια κρατάμε πατημένο και το κουμπί Α από το νέο μας τηλεχειριστήριο. Το led λαμπάκι στο νέο τηλεχειριστήριο μας ανάβει.
- Αφήνουμε και τα δύο κουμπιά. Η αντιγραφή έχει ολοκληρωθεί.
- Με τον ίδιο τρόπο αντιγράφουμε και άλλο κουμπί αν χρειαστεί.